## **ANALISIS KINERJA** *WIRELESS DISTRIBUTION SYSTEM* **(WDS) (STUDI KASUS: DINAS KESEHATAN KOTA PALEMBANG)**

# **Aan Restu Mukti 1 , Maria Ulfa<sup>2</sup> , Febriyanti Panjaitan<sup>3</sup>**

## **1,3 Fakultas Ilmu Komputer, 2 Fakultas Vokasi Jl. A. Yani No. 3 Plaju Palembang Surel: 1 aanrestu [@binadarma.ac.id,](mailto:1aanrestu%20@binadarma.ac.id) <sup>2</sup>[maria.ulfa@binadarma.ac.id,](mailto:2maria.ulfa@binadarma.ac.id) 3 [febriyanti\\_panjaitan@binadarma.ac.id](mailto:3febriyanti_panjaitan@binadarma.ac.id)**

*Abstract: Palembang City Health Office has implemented a Wireless network as one of the internet service, to expand the reach of the signal on the network of health services of the city. Application of the Wireless Distribution System (WDS) that enables the wireless interconnection of access points in an IEEE 802.11 network. This allows the wireless networks were developed using some of the AP (Access Point) without having to need a backbone network cable to connect the network. The methods used in this study using Action Research or research action is a form of design research, in research action researchers describe, interpret and explain a situation of social at the same time by making a change or intervention with the purpose of improvement or participation. Research on the QOS parameters i.e. delay according to the version of the TIPHON, that's a very nice delay occurs at the health service from point 1 location 1 to location 2, with great delay under 150 milli second (ms).*

*Keywords: Wireless Distribution System* (WDS), *Wireless* LAN, *Quality of Service* (QoS), *Performance Analysis*

*Abstrak: Dinas Kesehatan Kota Palembang telah menerapkan jaringan Wireless sebagai salah satu layanan internet,untuk memperluas jangkauan sinyal pada jaringan Dinas Kesehatan Kota. Penerapan Wireless Distribution System (WDS) yang memungkinkan interkoneksi wireless pada jalur akses dalam jaringan IEEE 802.11. Hal ini memungkinkan jaringan wireless dikembangkan menggunakan beberapa AP (Access Point) tanpa harus memerlukan backbone kabel jaringan untuk menghubungkan antar jaringan. Metode yang digunakan dalam penelitian ini menggunakan Action Research atau penelitian tindakan merupakan salah satu bentuk rancangan penelitian, dalam penelitian tindakan peneliti mendeskripsikan, menginterpretasi dan menjelaskan suatu situasi social pada waktu yang bersamaan dengan melakukan perubahan atau intervensi dengan tujuan perbaikan atau partisipasi. Hasil penelitian pada parameter QOS yaitu delay menurut versi TIPHON, bahwa delay yang sangat bagus terjadi pada Dinas Kesehatan dari titik 1 yaitu lokasi 1 ke lokasi 2, dengan besar delay dibawah 150 milli second (ms).*

*Kata kunci:Wireless Distribution System* (WDS), *Wireless* LAN, *Quality of Service* (QoS)*, Analisis Kinerja*

## **1. PENDAHULUAN**

Jaringan *wireless* merupakan salah satu teknologi yang berkembang pesat pada saat ini. Kemudahan yang ditawarkan oleh teknologi *wireless* antara lain *user* dapat terhubung ke dalam jaringan untuk mengakses *file,* mengambil data, serta melakukan koneksi *internet* tanpa perlu menggunakan media kabel. (Sofana, 2013).

Untuk memperluas jangkauan sinyal, maka dibuat *wireless* dengan sistem *Wireless Distribution System* (WDS) yang memungkinkan interkoneksi *wireless* pada jalur akses dalam jaringan *IEEE* 802.11. (Putra dkk, 2013). Hal ini memungkinkan jaringan *wireless* dikembangkan menggunakan beberapa perangkat Access Point (AP) tanpa harus memerlukan *backbone* kabel jaringan untuk menghubungkan mereka. Selain itu, dapat juga menyelesaikan permasalahan pada lokasi atau tempat yang kurang terjangkaunya sinyal *wireless* dan pengguna yang berpindahpindah dari suatu tempat ke tempat lain, sehingga tidak terjadi koneksi yang terputus maupun kehilangan sinyal.

Semakin meningkatnya penggunaan jaringan yang dapat mengakibatkan sering terjadinya gangguan koneksi yang menjadi lambat dan tidak terkoneksi dengan baik. Masalah tersebut tentu akan dikaitkan dengan kualitas jaringannya, ada yang berupa jaringan *local* atau bisa disebut *LAN* (*Local Area Network*) dan ada juga jaringan *interlocal*. Jadi, teknologi saat ini tentunya tidak lepas dari kebutuhan hidup manusia yang selalu dihadapinya, dan supaya bisa lebih memanfaatkan teknologi yang ada semaksimal mungkin agar kinerja jaringan berjalan baik.

Dinas Kesehatanaan Kota Palembang telah menerapkan jaringan *Wireless* sebagai sebagai salah satu layanan untuk koneksi ke internet,untuk memperluas jangkauan sinyal pada jaringan Dinas Kesehatan Kota, telah diterapkan *wireless* dengan sistem *Wireless Distribution System* (WDS) yang memungkinkan interkoneksi *wireless* pada jalur akses dalam jaringan *IEEE* 802.11. Hal ini memungkinkan jaringan *wireless* dikembangkan menggunakan beberapa AP (*Access Point*) tanpa harus memerlukan *backbone* kabel jaringan untuk menghubungkan antar jaringan. Jaringan *Wireless LAN* yang terdapat pada seluruh Dinas kesehatan kota telah lama di implementasikan akan tetapi belum adanya analisis secara sistemik terhadap layanan *Hotspot* Dinas kesehatan kota Palembang, oleh karena itu dibutuhkan analisis terhadap jaringan *wireless* agar dapat mengetahui kinerja dari jaringan *wireless LAN*  Dinas kesehatan kota Palembang. Pengguna yang terhubung dengan *Hotspot* pada Dinas kesehatan kota Palembang dari tahun ke tahun semakin bertambah. Hal ini dilihat dari jumlah kebutuhan penggunaan akses setiap tahunnya. Selain pegawai, akses untuk menggunakan hotspot juga bisa di gunakan oleh office boy,dan siswa yang sedang melakukan praktek kerja lapangan atau magang. Analisis yang akan dilakukan pada jaringan wireless LAN dinas kesehatan kota Palembang menggunakan beberapa parameter yaitu *Bandwidth, Throughput, Delay,* dan *Packet Loss*, dimana parameter tersebut digunakan untuk melihat kualitas layanan jaringan (QOS) (, sehingga diharapkan nantinya hasil penelitian ini akan memberikan solusi bagi dinas kesehatan kota Palembang dalam melakukan evaluasi kualitas pada jaringan khususnya wireless LAN agar dapat mengatasi setiap permasalah yang terjadi, sehingga kinerja jaringan wireless LAN maupun LAN dapat berjalan dengan baik dan lancar sesuai harapan dinas kesehatan kota palembang.

## **2. METODOLOGI PENELITIAN**

### **2.1 Metode Penelitian**

Metode penelitian yang digunakan *Action Research* atau penelitian tindakan merupakan salah satu bentuk rancangan penelitian, dalam penelitian tindakan peneliti mendeskripsikan,

menginterpretasi dan menjelaskan suatu situasi social pada waktu yang bersamaan dengan melakukan perubahan atau intervensi dengan tujuan perbaikan atau partisipasi. *Action Research* dalam pandangan tradisional adalah suatu kerangka penelitian pemecahan masalah, dimana terjadi kolaborasi antara peneliti dengan *client* dalam mencapai tujuan (Sulaksana, 2004).

Ada beberapa langkah-langkah yang akan dilakukan oleh penulis dalam melakukan penelitian ini berdasarkan metode *Action Research*, diantaranya sebagai berikut:

### **1. Melakukan Diagnosa (***Diagnosing***)**

Pada tahapan ini adalah melakukan identifikasi masalah pokok yang ada guna menjadi dasar penelitian, dimana tahap ini mendiagnosa topologi jaringan terlebih dahulu untuk mengetahui seberapa banyak titik yang akan diukur pada jaringan Dinas Kesehatan Kota Palembang.

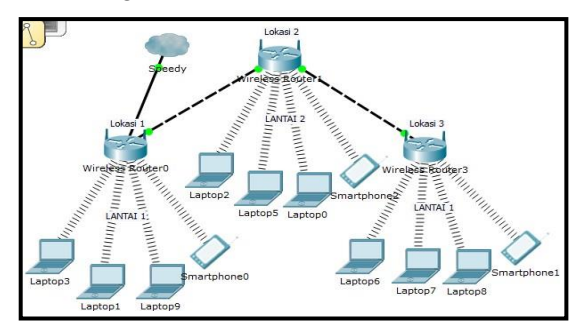

**Gambar 1. Topologi WDS jaringan Dinas Kesehatan Kota Palembang.**

Berdasarkan topologi diatas dapat dijelaskan bahwa terdapat 3 titik untuk jaringan *WLAN*  (*Wireless Local Area Network*) yang akan diukur kinerjanya. Untuk jaringan *WLAN* yang ada di Dinas Kesehatan Kota Palembang menggunakan *Access Point* (AP) sebagai media transmisi *wireless* yang menghubungkan setiap komputer yang ada agar dapat terhubung.

Pada lokasi 1 merupakan *server* yang terhubung ke *ISP* Telkom *Speedy* langsung, kemudian AP (*Access Point*) lainnya dijadikan *repeater* untuk dapat tersambung ke jaringan Telkom *Speedy*. Pada lokasi 1 ini terdapat 4 *client* yang terhubung ke *access point*  induk atau *server*. Kemudian pada lokasi 2 dan 3 yang menjadi *repeater* juga terdapat 4 *client*  yang terhubung ke AP (*Access Point*) setiap lokasi.

## **2. Melakukan Rencana Tindakan (***Planning Action***)**

Setelah memahami masalah pokok yang ada kemudian dilanjutkan dengan menyusun rencana tindakan yang tepat untuk menyelesaikan masalah yang ada. Rencana tindakan yang akan dilakukan yaitu berdasarkan desain skema jaringan atau topologi jaringan yang ada saat ini kemudian akan di implementasikan pada pengukuran *QOS*.

Adapun rencana tindakan untuk pengukuran *QOS* pada jaringan *Wireless LAN*  ini, akan melakukan pengukuran hanya pada tiga titik untuk mengetahui seberapa besar kinerja jaringan *Wireless LAN* yang sudah diterapkan pada jaringan Dinas Kesehatan Kota Palembang. Titik pertama yaitu dari lokasi 1 (lantai 1) ke lokasi 2 (lantai 2), yang meliputi parameter *bandwidth, throughput, delay, dan packet loss*.

Rencana tindakan untuk pengukuran *QOS*  pada jaringan Dinas Kesehatan Kota akan dilakukan selama lebih kurang 2 bulan yang akan dimulai maret 2018 sampai april 2018, dimana akan dilakukan uji coba dari jam 9 pagi

sampai jam 4 sore dan dibagi menjadi 2 kali pengukuran dengan *range* antara jam 09:00- 11:40 dan 13:00-16:00.

### **3. Melakukan Tindakan (***Taking Action***)**

Pada tahap ini melakukan tindakan pengukuran jaringan dengan model sistem monitoring *QOS* yang digunakan untuk pengukuran parameter *QOS* pada jaringan Dinas Kesehatan Kota. Yaitu *bandwidth, throughput, delay, dan packet loss* pada lokasi satu ke lokasi dua selanjutnya dari lokasi dua ke lokasi tiga dan lokasi tiga ke lokasi satu dan lokasi dua.

Berdasarkan topologi jaringan Dinas kesehatan kota palembang, berikut gambaran topologi jaringan ketiga titik yang akan dilakukan pengukuran parameter *QOS* yaitu:

1. Lantai 1 ke Lantai 2

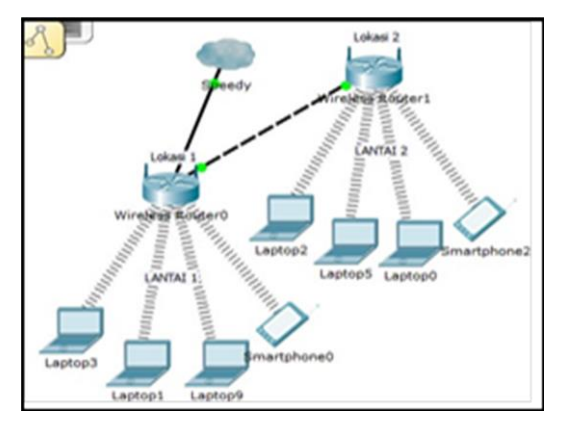

**Gambar 2. Topologi Jaringan WDS dari lokasi 1 ke lokasi 2.**

Pada area ini pengukuran parameter *QOS* yang meliputi *bandwidth, throughput, delay, dan packet loss* yang akan dilakukan selama lebih kurang 2 bulan, dimulai pada jam 9 pagi sampai jam 4 sore dan dibagi menjadi 2 kali pengukuran dengan *range* antara jam 08:00-11:50 dan 12:00- 16:00.

Mekanisme pengukuran parameter *QOS* pada area ini adalah melakukan tindakan pengukuran jaringan dari lokasi 1 ke lokasi 2 dengan cara menjalankan aplikasi monitoring jaringan menggunakan *SpeedTest* dan *Wireshark* pada salah satu laptop yang terdapat di lokasi 1 lantai 1 kemudian mengirimkan paket dan membebaninya dengan ukuran paket tertentu kepada IP yang menjadi target pengukuran dari salah satu laptop yang ada di lokasi 2 yang terletak di lantai 2 kemudian mengambil informasi nilai parameter-parameter *QOS* dari lalu lintas paket data yang ada.

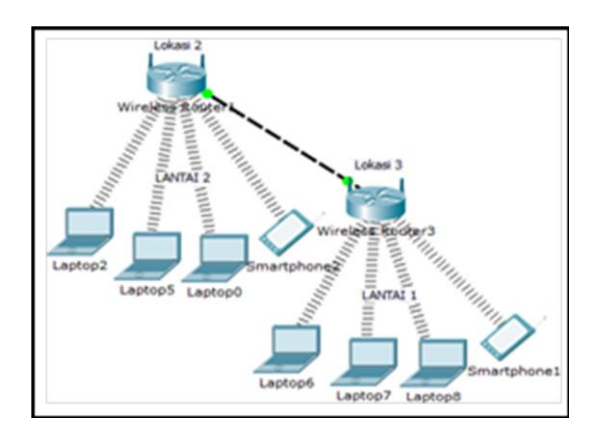

## **Gambar 3. Topologi Jaringan WDS dari lokasi 2 ke lokasi 3**

## **4. Melakukan Evaluasi (***Evaluating***)**

Setelah tahap *action taking* dianggap cukup, kemudian tahap selanjutnya melakukan evaluasi hasil dari analisis yang telah dilakukan dan data yang telah dikumpulkan akan dibandingkan dengan standar parameter *QoS (Quality of Service)* yang mana dalam penelitian ini menggunakan standarisasi *TIPHON*.

Setelah dilakukan perbandingan dari hasil pengukuran *QoS (Quality of Service)*dengan menggunakan standarisasi *TIPHON*, maka akan didapatkan hasil apakah data yang diperoleh melalui pengukuran *QoS (Quality of Service)*  yang didapat masuk dalam kategori sangat bagus, bagus, sedang atau jelek.

## **2.2 Metode Analisis.**

#### *1.* **QOS (***Quality Of Service)*

*QOS* (*Quality of Service*) merupakan metode pengukuran tentang seberapa baik jaringan dan merupakan suatu usaha untuk mendefinisikan karakteristik dan sifat dari satu servis. *QOS* digunakan untuk mengukur sekumpulan atribut kinerja yang telah dispesifikasikan dan diasosiasikan dengan suatu servis. *QOS* mengacu pada kemampuan jaringan untuk menyediakan layanan yang lebih baik pada trafik jaringan tertentu melalui teknologi yang berbeda-beda. *QOS* menawarkan kemampuan untuk mendefinisikan atribut-atribut layanan jaringan yang disediakan, baik secara kualitatif maupun kuantitatif. (Lubis, R.S., dkk, 2014)

## **2. Parameter-parameter** *Quality Of Service* **(***QOS***)**

Parameter-parameter dari *QOS* antara lain *Bandwidth*, *Throughput*, *Delay*, dan *Packet Loss*.

*a. Bandwidth*

*Bandwidth* adalah suatu ukuran waktu tertentu dalam suatu hari menggunakan *Rute internet* yang spesifik ketika sedang men*download* suatu *file*.

*b. Throughput*

Yaitu kecepatan (*rate*) transfer data efektif, yang diukur dalam *bps*. *Throughput* merupakan

jumlah total kedatangan paket yang sukses yang diamati pada tujuan selama interval waktu tertentu dibagi oleh durasi interval waktu tersebut.

**Tabel 1. Standarisasi** *Throughput* **versi**  *TIPHON***.**

| Kategori Throughput | <b>Throughput</b> | Indeks |
|---------------------|-------------------|--------|
| <b>Sangat Bagus</b> | 100 %             |        |
| Bagus               | 75%               | 3      |
| Sedang              | 50%               | 2      |
| Jelek               | $<25\%$           |        |

### *c. Delay*

Adalah waktu yang dibutuhkan data untuk menempuh jarak dari asal ke tujuan. *Delay* dapat dipengaruhi oleh jarak, media fisik, kongesti atau juga waktu proses yang lama

**Tabel 2: Standarisasi** *Delay* **versi** *TIPHON***.**

| Kategori Latensi    | Besar <i>Delay</i>       | Indeks                      |
|---------------------|--------------------------|-----------------------------|
| <b>Sangat Bagus</b> | $<$ 150 ms               |                             |
| Bagus               | 150 s/d 300 ms           | 3                           |
| Sedang              | $300 \text{ s/d}$ 450 ms | $\mathcal{D}_{\mathcal{L}}$ |
| Jelek               | $>450$ ms                |                             |

### *d. Packet Loss*

Merupakan banyaknya paket data yang gagal mencapai tempat tujuan paket data tersebut dikirim.Ketika *packet loss* besar maka dapat diketahui bahwa jaringan sedang sibuk atau terjadi *overload*.*Packet loss* mempengaruhi kinerja jaringan secara langsung.Ketika nilai *packet loss* suatu jaringan besar, dapat dikatakan kinerja jaringan tersebut buruk.

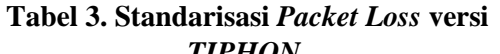

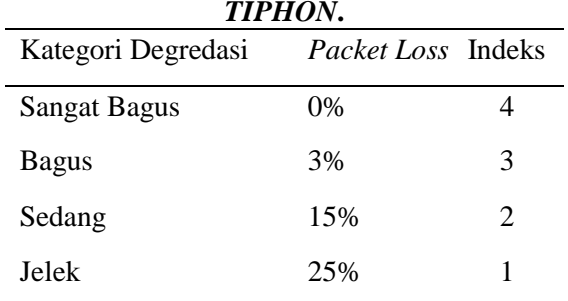

## **3. HASIL**

Dari data yang didapat dari penelitian yang penulis lakukan pada Dinas Kesehatan Kota (PemKot), Dinas Kesehatan (DinKes) dan Dinas Komunikasi dan Informatika (KomInfo) Kota Palembang adalah mengetahui permasalahan apa saja yang terdapat pada jaringan dan sebuah implementasi jaringan nirkabel pada dinas tersebut, memberikan sebuah solusi permasalahan yang ada. Tetapi, disini penulis melakukan implementasi berdasarkan topologi yang ada pada jaringan nirkabel menggunakan metode *Wireless Distribution System* (WDS)*.*

## **3.1 Implementasi Topologi Jaringan WDS Dinas Kesehatan Kota Palembang**

Pada tahap ini peneliti kesulitan dalam hal mendapatkan list IP *Address* (*logical topology*) pada perangkat Access Point yang menunjang jaringan nirkabel karena petugas beralasan pada kerahasiaan data pada Kesehatan Kota Palembang dan peneliti hanya berhasil mendapatkan topologi fisik jaringan (*physical topology*).

Peneliti menggunakan topologi tersebut untuk melakukan implementasi jaringan nirkabel menggukan metode *Wireless Distribution System* (WDS) berdasarkan topologi jaringan pada Dinas Kesehatan Kota Palembang berikut ini:

Peneliti melakukan implementasi WDS melakukan implementasi jaringan nirkabel WDS dengan topologi yang ditunjukkan gambar berikut.

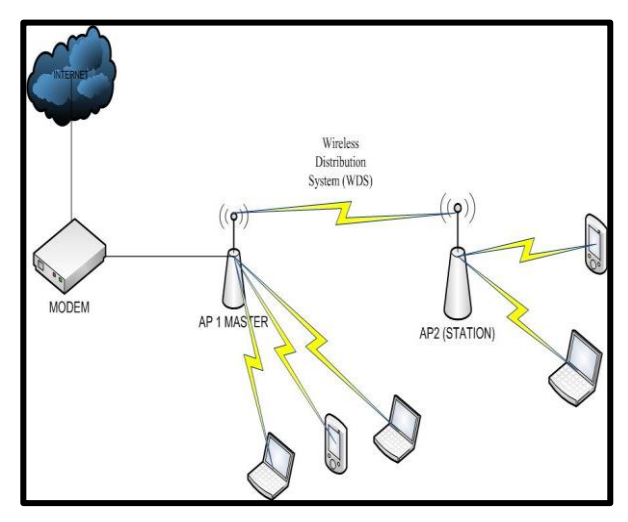

**Gambar 4. Topologi implementasi jaringan nirkabel WDS.**

Berdasarkan gambar 4, dapat dilihat bahwa koneksi internet diambil dari modem yang diteruskan langsung ke *Access Point* dan peneliti hanya mampu menyediakan dua buah *access point*. Satu *access point* di *setting* dengan peran *Master* dan satu *access point* sebagai *Child*. Peran dari *Access Point* pada topologi diatas agar dapat menggantikan dan meminimalisir dari penggunaan kabel yang terhubung antara *Switch* yang berada di kantor dengan komputer PC pada Dinas Kesehatan kota Palembang.

Dalam melakukan implementasi jaringan nirkabel menggunakan metode *Wireless Distribution System* (WDS) yaitu melakukan

100 *Jurnal Ilmiah Matrik Vol.20 No.2, Agustus 2018: 95- 108*

konfigurasi dua buah access point dimana satu *access point* diposisikan sebagai induk (*AP1 Master)* dan access point ke dua sebagai perngkat yang membantu AP1 *(AP2 Station)* dengan langkah – langkah sebagai berikut.

### **a. Tahap Konfigurasi Pada Access Point 1**

Langkah pertama konfigurasi Access Point Master dengan menggunakan *web browser (google chrome)*, masukan ip default 192.168.0.254 . kemudian muncul tampilan login isi *username admin* dan *password admin,* kemudian masuk ke menu *network* , setelah itu pilih LAN, ubah menjadi *IP Address* 192.168.3.1 dan *gateway* 192.168.3.254.

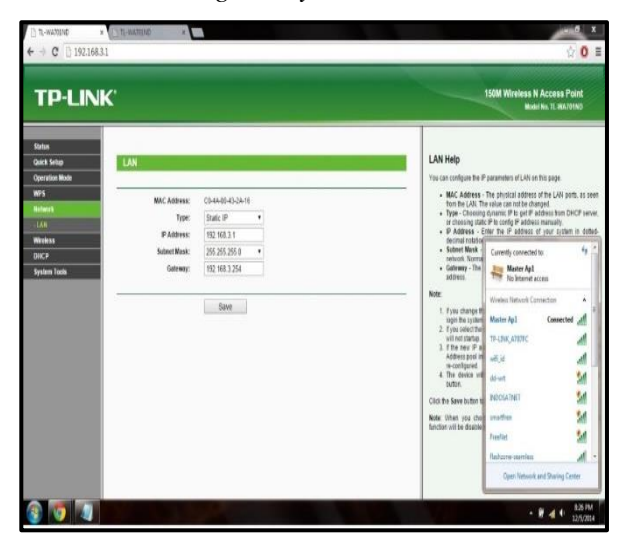

**Gambar 5. Konfigurasi IP LAN AP1 (Master)**

### **b. Tahap Konfigurasi Pada Access Point 2**

Setelah sukses konfigurasi pada AP 1 dengan nama *SSID Master Ap1*, maka kita harus melakukan koneksi pada *Access Point* ke dua.

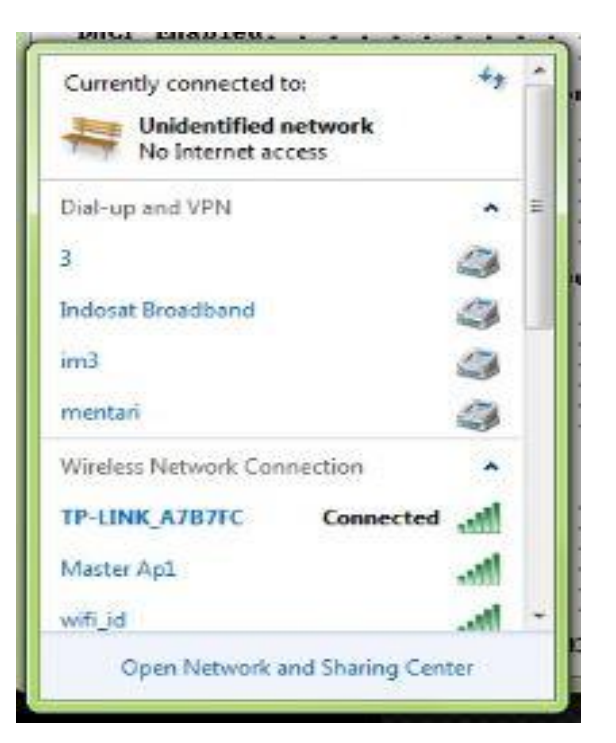

**Gambar 6.** *SSID Access Point*

Gambar 6 menunjukkan koneksi dengan AP2 dengan SSID *defaultn*ya. Langkah konfigurasi *Access Point Station* tidak jauh berbeda dengan yang pertama, masukan *IP default* 192.168.0.254 pada *web browser* kemudian muncul tampilan *login* isi *username admin* dan *password admin*, kemudian masuk ke *menu network* , setelah itu pilih LAN, ubah menjadi *IP Address* 192.168.3.2 dan *gateway* 192.168.3.254.

Semua pengaturan kemudian disimpan dengan memilih opsi *Save* maka AP1 akan melakukan *reboot* dalam beberapa menit.

| <b>WAY 11 TE-WARRAND</b><br>TL-WANDING                                                                                                    | <b>Carl Ca</b>                                                                                                    |
|----------------------------------------------------------------------------------------------------|----------------------------------------------------------------------------------------------------|
| $\leftarrow$ + C 192.168.3.2<br><b>TP-LINK</b>                                                                                                    | ☆ 0 日<br><b>150M Wireless N Access Point</b><br>Model No. 11, 201/01/03                                                                                                    |
| <b>Status</b><br>Restart<br><b>Quick Selup</b><br><b>Operation Mode</b><br><b>WS</b><br>Restarting<br><b>Melberry</b><br>205<br>Weekess<br>Writes times<br>-Wireless Security<br><b>Wreiges MAC Filtering</b><br><b>Wintess Adversed</b><br><b>Antenna Alignment</b><br><b>Throughput Monitor</b><br><b>Wreless Statutics</b><br><b>DICP</b><br><b>System Tools</b> | Reboot Help<br>Click the Reboot button to reboot the Device:<br>Some settings of the Device will take effect only after rebooting, which<br>include:<br>. Change the LAN IP Address taxplem will reboot automatically).<br>. Change the DNCP fieldings.<br>· Change the Weekers compurations<br>. Change the Vivio Management Port<br>. Upstade the firmulate of the Device crystem nill reboot<br>automatically).<br>. Rectors the Device's settings to the factory defaults inviters will<br>rabool automaticaly).<br>. Update the confouration with the file trustees will reboot<br>automatically) |
| G)                                                                                                    | <b>3.30 PM</b><br>$-944$<br>12/5/2014                                                                                                    |

**Gambar 7. Proses reboot AP2**

## **c. Tes Koneksi Wireless Distribution System.**

Dalam tahap ini peneliti menggukan fasilitas command prompt di windows 7 dengan mengetikan perintah *IP config /all* untuk menampilkan IP beserta *gateway* dari pengguna *wireless*. Gambar 8 menunjukkan hasil dari koneksi dari AP1.

|                                                    |  |  |  |  | <b>Wireless LAN adapter Wireless Network Connection:</b>          |
|----------------------------------------------------|--|--|--|--|-------------------------------------------------------------------|
| Connection-specific DNS Suffix . :                 |  |  |  |  |                                                                   |
|                                                    |  |  |  |  | Description : Broadcon 882.11g Network Adapter                    |
|                                                    |  |  |  |  | Physical Address. : C4-17-FE-31-B6-1F                             |
| DHCP Enabled. Yes<br>Autoconfiguration Enabled Yes |  |  |  |  |                                                                   |
|                                                    |  |  |  |  |                                                                   |
|                                                    |  |  |  |  | Link-local IPv6 Address : fe80::9107:286f:e623:f551%11(Preferred) |
|                                                    |  |  |  |  | IPu4 Address. : 192.168.3.101(Preferred)                          |
|                                                    |  |  |  |  | Submet Mask : 255.255.255.0                                       |
|                                                    |  |  |  |  | Lease Obtained. : Priday, December 05, 2014 7:48:53 PM            |
|                                                    |  |  |  |  |                                                                   |
|                                                    |  |  |  |  | Lease Expires : Friday, December 05, 2014 10:12:32 PM             |
|                                                    |  |  |  |  | Default Gateway : 192.168.3.1                                     |
|                                                    |  |  |  |  | DHCP Server 192.168.3.1                                           |
|                                                    |  |  |  |  | DHCPv6 IAID 197400574                                             |
|                                                    |  |  |  |  | DHCPv6 Client DUID. : 00-01-00-01-1B-CC-6D-6B-D8-D3-85-02-7C-B5   |
|                                                    |  |  |  |  | DNS Servers : fee@:@:@:fffff::1x1                                 |
|                                                    |  |  |  |  | fec0:0:0:ffff::2x1                                                |
|                                                    |  |  |  |  | fec0:0:0:0:0f0:0:3x1                                              |
|                                                    |  |  |  |  |                                                                   |
|                                                    |  |  |  |  | NetBIOS over Tepip. : Enabled                                     |
|                                                    |  |  |  |  |                                                                   |

**Gambar 8. Gambar koneksi AP1**

Gambar 8 menunjukkan IP : 192.168.3.101 dan *Gateway* 192.168.3.1 pada komputer pengguna *AP1 Master* dan ini sesuai dengan apa yang dilakukan pengaturan pada AP1. Kemudian peneliti melakukan tes koneksi pada AP2 yang belum dilakukan koneksi anatara AP1 dengan AP2.

| Manufacture CAWindows\system32\cmd.exe | 回<br>$\blacksquare$                                           | $\Sigma$ |
|----------------------------------------|---------------------------------------------------------------|----------|
|                                        | Wireless LAN adapter Wireless Network Connection:             |          |
|                                        |                                                               |          |
| Connection-specific DNS Suffix .:      |                                                               |          |
|                                        | Description : Broadcon 802.11g Network Adapter                |          |
|                                        | Physical Address. : C4-17-PE-31-D6-IF                         |          |
|                                        | DHCP Enabled. Yes                                             |          |
|                                        | Autoconfiguration Enabled : Yes                               |          |
|                                        | Link-local IPv6 Address : fe80::9107:286f:e623:f551z11(Prefer |          |
|                                        | IPv4 Address. : 192.168.3.181(Preferred)                      |          |
|                                        | Subnet Mask : 255.255.255.8                                   |          |
|                                        | Lease Obtained. : Friday, December 晒, 2014 7:48:53 P          |          |
|                                        | Lease Expires : Friday, Decenber 05, 2014 9:48:53 P           |          |
|                                        | Default Gateway : 192.168.3.2                                 |          |
|                                        | DHCP Server 192.168.3.2<br>DHCPv6 IAID 197400574              |          |
|                                        | DHCPv6 Client DUID. 90-01-00-01-1B-CC-6D-6B-D8-D3-85-02       |          |
|                                        |                                                               |          |
|                                        | DMS Servers : fec0:0:0:ffff::1x1<br>fee@:0:0:ffff::2x1        |          |
|                                        | fecN:M:M:FFFF::3x1<br>NetBIOS over Topip. : Enabled           |          |

**Gambar 9. Gambar koneksi AP2 yang belum terkoneksi dengan AP1**

Gambar 9 menunjukkan *Gateway*: 192.168.3.2 yang artinya *gateway* dari AP2. Setelah AP1 yang bertindak sebagai *Master* dan AP2 yang bertindak sebagai *Station* dilakukan koneksi (WDS) maka *Gateway* dari kedua AP akan memilki IP yang sama yaitu 192.168.3.1.

|                                                                   | <b>LIBE CHARLES</b>                                           |
|-------------------------------------------------------------------|---------------------------------------------------------------|
| Connection-specific DMS Suffix .:                                 |                                                               |
| Description : Broadcon 882.11g Network Adapter                    | <b>Wireless LAN adapter Wireless Network Connection:</b>      |
| Physical Address. : 04-17-FE-31-B6-17                             |                                                               |
| INCP Enabled. : Hes                                               | Connection-specific DMS Suffix .:                             |
| Autoconfinanction Enabled : Yes                                   | Description : Readcon 802.11g Network Adapter                 |
| Link-Incal IPv6 Address : Fe88:19107:286f:e623:f551x11(Preferred) | Physical Address. : 04:17-FE-31-B6-1F                         |
| IPv4 Address. : 192.168.3.101 (Preferred)                         | DHCP Enabled. : Yes                                           |
| Subnet Mask : 255.255.255.8                                       | Autoconfiguration Enabled : Yes                               |
| Lease Obtained. : Friday, December 05, 2014 7:48:53 PM            | Link-local IPv6 Rddress : fe80::9107:286f:e623:f551x11(Prefer |
| Lease Expires : Friday, December 85, 2014 18:12:32 PM             | IPv4 Rddress. 192.168.3.101(Preferred)                        |
| Default Gateway : 192.160.3.1                                     | Subnet Nask : 255.255.255.8                                   |
| INCP Server : 192.168.3.1                                         | Lease Obtained. : Priday, December 05, 2014 7:49:53 P         |
| DHCPv6 IRID : 197488574                                           | Lease Expires : Friday, December 85, 2014 10:13:28            |
| INCPv6 Client DUD. 100-01-00-01-10-CC-6D-6D-10-10-45-02-7C-15     | Default Gateway : 192.168.3.1                                 |
|                                                                   | DHCP Server : 192.168.3.1                                     |
| INS Servers : FecB:B:B:Ffff::1x1                                  | DHCPv6 [A]D : 197488574                                       |
| fec8:B:B:ffff::2z1                                                | DHCPv6 Client DUD. : 00-01-00-01-10-CC-6D-6D-D0-05-05-0       |
| feel:B:B:FFFF::3z1                                                |                                                               |
| Net HOS over Tepip. : Enabled                                     | DK Servers : FeeBRRBEFFFF71121                                |
|                                                                   | fec@:0:0:ffff::2z1                                            |
| Tunnel adapter isatap.(496BR44A-139A-49EB-9FD3-304068A2BC6E):     | FecR:R:R:FFFF::3x1                                            |
|                                                                   | NetBIOS over Icpip. : Enabled                                 |
| Mills Deskel<br>· Lilly Hassmarted                                |                                                               |

**Gambar 10. Koneksi AP1 dan AP2 yang telah terkoneksi.**

Selesai dengan implementasi WDS dengan cara AP1 mendistribusikan koneksi internet ke AP2 maka peneliti berhasil melakukan akses internet dari AP2.

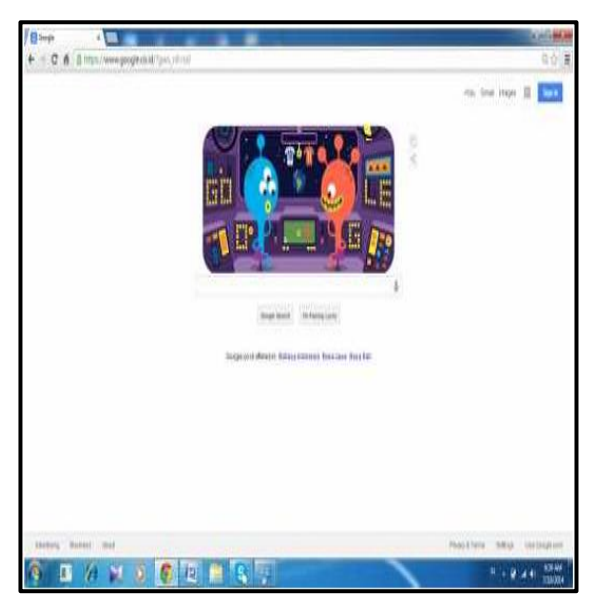

**Gambar 11. Hasil Koneksi Internet**

## **3.2 Analisis QOS (***Quality of Service***) pada Jaringan WLAN.**

Setelah melakukan implementasi analisis WDS pada Dinas Kesehatan (DinKes), maka model *sistem monitoring QOS* yang digunakan untuk mengukur parameter menggunakan *Speedtest.net* untuk mengukur *bandwidth*, *Wireshark* untuk mengukur *throughput* dan *delay*, kemudian *Axence netTools* untuk mengukur *packetloss* pada jaringan WLAN di Dinas Dinas Kesehatan (DinKes).

Mekanisme pengukuran parameter *QOS* adalah dengan menggunakan *Wireshark* dan *Axence netTools* 5, dengan cara mengirim sebuah paket data dan membebaninya dengan ukuran paket tertentu kepada alamat IP untuk setiap perangkat dan menunggu respon dari node pengirim (*source*) kepada node penerima (*destination*) di *layer-layer* IP pada skema jaringan yang akan diukur. Kemudian mengambil informasi nilai parameter-parameter *QOS* dari lalu lintas paket data dan mengumpulkan serta merekam informasi lalu lintas paket data yang selanjutnya akan dikirimkan kepada *monitoring application*.

Dalam implementasi dari rencana tindakan (*action planning*) yang telah disusun, ternyata tidak bisa berjalan sesuai dengan yang telah direncanakan. Hal ini disebabkan oleh beberapa faktor diantaranya waktu dan peralatan yang tidak mendukung demi tercapainya rencana yang telah disusun.

## **3.3 Hasil Pengukuran** *QOS* **(***Quality of Service***).**

Dari penjelasan diatas, didapatkan hasil dari implementasi pengukuran parameter *QOS* yang terdiri dari *bandwidth, throughput, delay,* dan *packetloss*, dimana proses pengukurannya menggunakan *Speedtest.net, Axence netTools,*  dan *Wireshark.* Hasil pengukuran tersebut yaitu sebagai berikut.

1)*. Bandwidth*

*Bandwidth* adalah suatu ukuran waktu tertentu dalam suatu hari menggunakan rute *internet* yang spesifik ketika sedang men*download* suatu *file*.

Gambar 12 menunjukkan hasil pengukuran *bandwidth* selama dua bulan yang dimulai pada bulan Maret 2018 sampai April 2018 menggunakan *Speedtest.net*

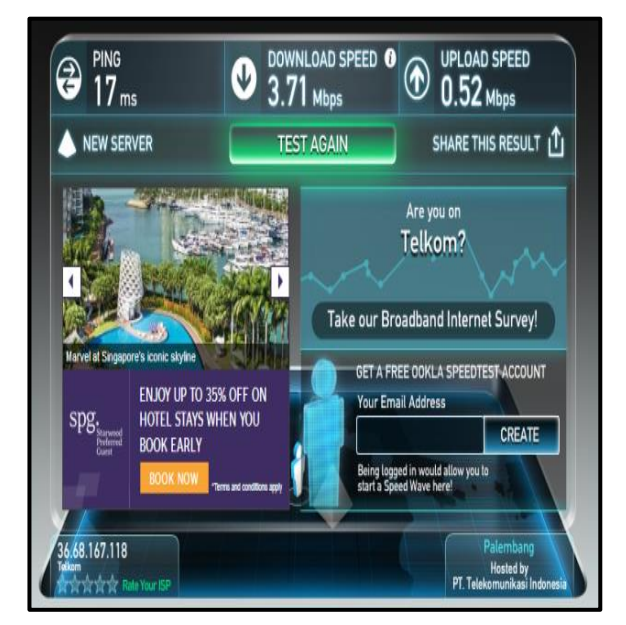

**Gambar 12. Pengukuran** *bandwidth* **bulan Maret 2018**

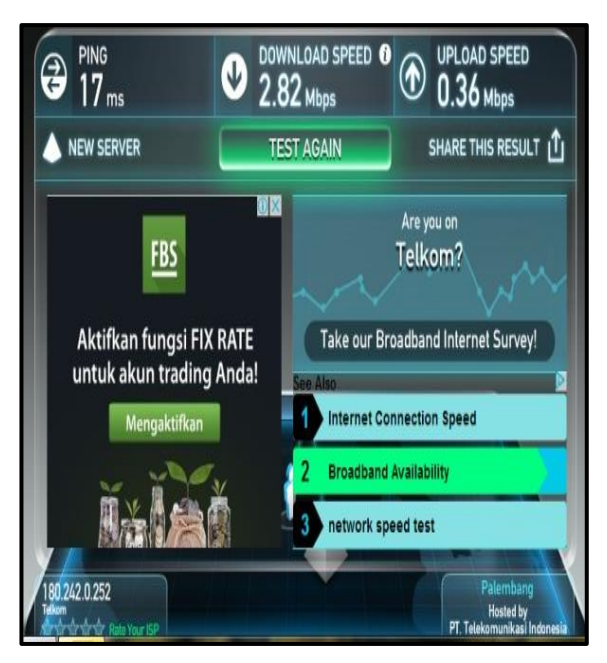

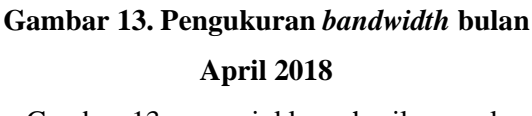

Gambar 13 menunjukkan hasil pengukuran *bandwidth* dari lokasi 1 ke lokasi 2, didapatlah *bandwidth* yang diukur dalam *Mbps* sebagai berikut.

**Tabel 4. Nilai** *bandwidth* **dari lokasi 1 ke lokasi 2**

|               | Waktu | <b>Bandwidth</b>   |                         |  |  |
|---------------|-------|--------------------|-------------------------|--|--|
| <b>Tempat</b> | (WIB) | Download<br>(Mbps) | <b>Upload</b><br>(Mbps) |  |  |
| Dinas         | 10:09 | 2.85               | 0.52                    |  |  |
| Kesehatan     | 14:10 | 2.42               | 0.57                    |  |  |

## 2). *Throughput*

Hasil pengukuran *throughput* yang dilakukan dengan pengujian ke server *[www.facebook.com](http://www.facebook.com/)* dan *google.com* dapat dilihat pada gambar 14.

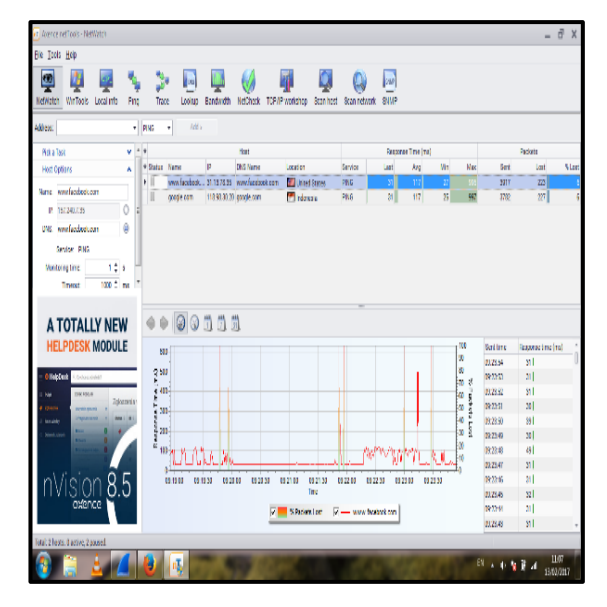

**Gambar 14. Pengukuran** *throughput, delay,*  **dan** *packet loss* **jam 10:00 – 11:07**

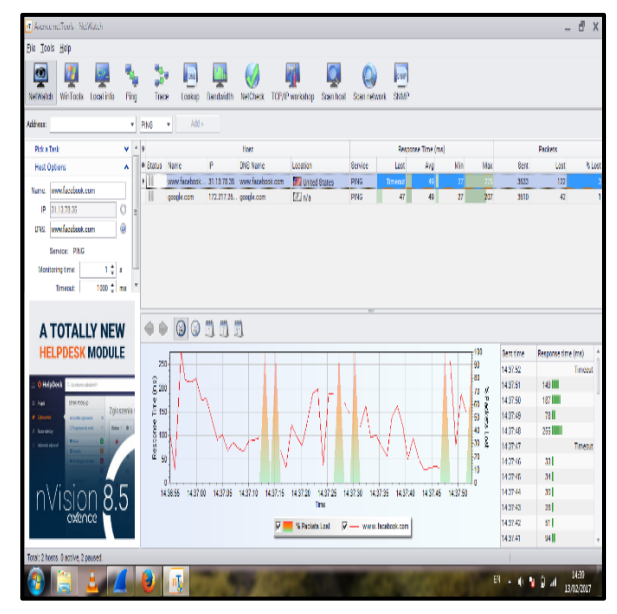

**Gambar 15. Pengukuran** *throughput, delay,*  **dan** *packet loss* **jam 13:45 – 14:39**

Dari hasil pengukuran menggunakan *Axence NetTools* diatas, dapat dilihat tabel*throughput, delay,* dan *packet loss* yang dilakukan dengan *monitoring* ke *server www.facebook.com* dan *google.com* dari lokasi 1 ke lokasi 2 dapat dilihat pada tabel 5.

### **Tabel 5. Nilai** *throughput serve[rwww.facebook.com](http://www.facebook.com/)***dan** *google.com* **Lokasi 1 ke lokasi 2**

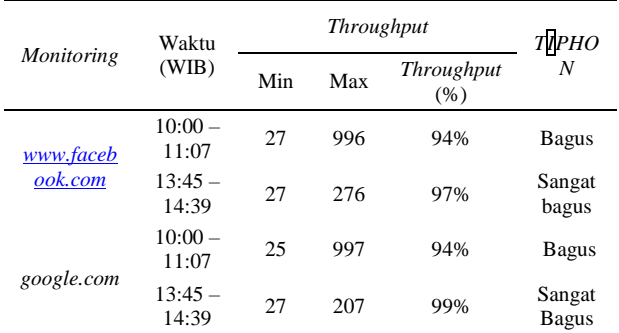

Berdasarkan pengukuran *throughput* yang dilakukan dengan pengujian ke *server www.facebook.com* dan *google.com*, bahwa pengukuran *throughput* yang sangat bagus yaitu pada *server www.facebook.com* dan *google.com* terjadi pada siang hari yaitu 97% dan 99%

Dapat dilihat nilai *throughput* dan *delay*  dari lokasi 1 ke lokasi 2 melalui hasil *monitoring*  selama 3 hari menggunakan *wireshark* yaitu pada gambar 16.

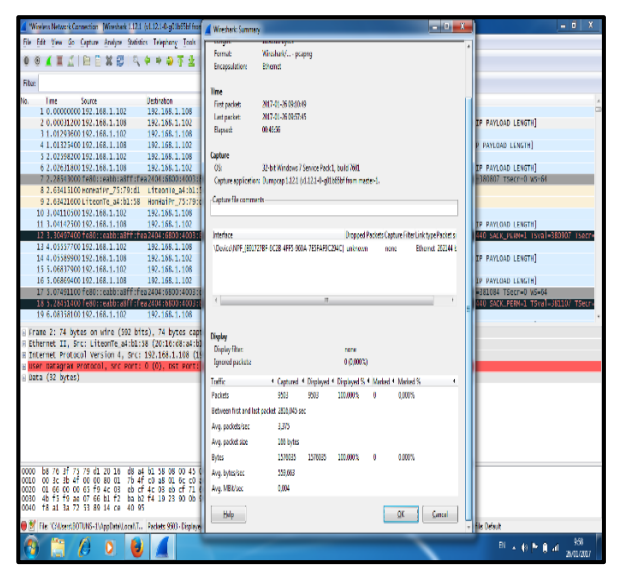

**Gambar 16. Pengukuran** *Throughput* **dan**  *Delay* **hari Kamis jam 09:10 – 09:57**

| Wreles Network Connection   Wreshark 1.12.1 %                        | Wresterk Sunmary                          |                                                                                           | $-121 - X -$ | - 10<br>x               |
|----------------------------------------------------------------------|-------------------------------------------|-------------------------------------------------------------------------------------------|--------------|-------------------------|
| File Edit View Go Capture Analyze Statistics                         | leath                                     | 11975/SB base                                                                             |              |                         |
| <b>ATAIRDXSK</b><br>面<br>ŭ                                           | <b>Formst</b>                             | Wreshark - pcasing                                                                        |              |                         |
|                                                                      | <b>Encapsulation</b>                      | <b>Ethernet</b>                                                                           |              |                         |
| <b>Fluc</b>                                                          |                                           |                                                                                           |              |                         |
| Seurce<br>١b<br>True                                                 | Tine                                      |                                                                                           |              |                         |
| 1-0.0000000 fe80::48dd:5d69:a56                                      | <b>Fint packet</b>                        | 2017-01-26 14:02:52                                                                       |              |                         |
| 2 14:1523410 192.168.1.254                                           | <b>Let sicket</b>                         | 2012/01/26 15:05:0                                                                        |              |                         |
| 3 18.2480920 38:a4:ed:0e:a0:ff                                       | Beret                                     | 0.0257                                                                                    |              |                         |
| 4 28.4889760 fe80::2422:cd22:b9d                                     |                                           |                                                                                           |              |                         |
| 5 29.5118670 fe80::2422:cd22:b9d                                     | (asture                                   |                                                                                           |              |                         |
| 6 30.5867930 192.168.1.114                                           | 09                                        | 32-bit Windows 7 Service Pack 1, build 7600.                                              |              |                         |
| 7 30.5367990 192.168.1.114                                           | Casture applications                      | Democap 1121 (M 121-0-c03bb3bf from mader-1)                                              |              |                         |
| 8 30.5368000 192.168.1.114                                           |                                           |                                                                                           |              |                         |
| 9 30.5378800 192.168.1.114<br>10 30.5378560 192.168.1.114            | Casture file comments                     |                                                                                           |              |                         |
| 11 30.5378580 192.168.1.114                                          |                                           |                                                                                           |              |                         |
| 12 30.5388900 192.168.1.114                                          |                                           |                                                                                           |              |                         |
| 13 31.5607850 38:a4:ed:0a:a0:ff                                      | Interface                                 | Enggad Packets Capture Filter Link type Packet vice firmit                                |              |                         |
| 14 31.5607940192.168.1.114                                           |                                           | VDeVceMPF (BRI72/BF-6C2B-4FFS-960A-7ESFAFFC294C) 0-0.000%3<br>Ethemet 26244 bytes<br>nare |              |                         |
| 15 31.5611630 192.168.1.114                                          |                                           |                                                                                           |              |                         |
| 16 31.5620500 fe80::2422:cd22:b9d                                    |                                           |                                                                                           |              |                         |
| 17 32.5843810192.168.1.114                                           |                                           |                                                                                           |              |                         |
| 18 33.6100220 192.168.1.114                                          |                                           |                                                                                           |              |                         |
| 19 34 . 6320310 192. 168. 1. 114                                     |                                           |                                                                                           |              |                         |
| Frame 7: 81 bytes on wire (648 bits                                  |                                           |                                                                                           |              |                         |
| Ethernet II. Src: Azurevay 6b:2f:ad                                  | Digity                                    |                                                                                           |              |                         |
| Internet Protocol Version 4, Src:                                    | <b>Distribut</b>                          |                                                                                           |              |                         |
| User Datagram Protocol, Src Port:                                    |                                           | n:ne                                                                                      |              |                         |
| Real Time Transport Protecol                                         | Israel pickets                            | 0.000%                                                                                    |              |                         |
| Real-Time Transport Protocol                                         | Tulk:                                     | * Castared * Displayed * Displayed S * Marked * Marked S                                  |              |                         |
| Data (39 bytes)                                                      | Packets                                   | 2878<br>28/8<br>0.000%<br>100100%                                                         |              |                         |
|                                                                      | Between first and led packet 4077,952 sec |                                                                                           |              |                         |
|                                                                      | Arg. packets/sec                          | 651                                                                                       |              |                         |
|                                                                      |                                           |                                                                                           |              |                         |
|                                                                      | Are, packet size                          | 412 bytes                                                                                 |              |                         |
| se 00 00 fb<br>01 00<br>64 tb<br>Oa<br>000                           | <b>B</b> utes                             | 1106/843<br>11054843<br>100,00%<br>0,00%                                                  |              |                         |
| $f_0$ $g_7$<br>00 43 26 8d 00 00 01 11<br>0110<br>0020<br>74 7h      | Aro, bytesfaec                            | 01336                                                                                     |              |                         |
| 00 fb 14 e9 14 e9 00 2f<br>00 00 00 00 00 00 0a SF<br>6e tif<br>0030 | Arg. Hill/ac                              | 0.022                                                                                     |              |                         |
| 65 04 3f 74 63 70 05 6c<br>0340<br>ü в<br><b>ANCA</b><br><b>AL</b>   |                                           |                                                                                           |              |                         |
| File "CAUses'@OTUNS-1\AppDytril.com/T                                | Heip                                      |                                                                                           | QK.<br>Grod  | <b>Profile Default</b>  |
|                                                                      |                                           |                                                                                           |              |                         |
| B                                                                    |                                           |                                                                                           |              | 61 - 44 P 第 34 - 800000 |
|                                                                      |                                           |                                                                                           |              |                         |

**Gambar 17: Pengukuran** *Throughput* **dan**  *Delay* **hari Kamis jam 14:02 – 15:10**

Dari hasil pengukuran*throughput*melalui *monitoring* dari lokasi 1 ke lokasi 2, didapatlah nilai *throughput* sebagai berikut:

**Tabel 6. Nilai** *throughput* **dari lokasi 1 ke** 

**lokasi 2**

| Tempat    | Waktu<br>(WIB)    | Packet data<br>diterima<br>$(b \, \text{y} \, \text{t} \, \text{y})$ | Lama<br>pengamat<br>an<br>(second) | Rata-<br>rata |
|-----------|-------------------|----------------------------------------------------------------------|------------------------------------|---------------|
| Dinas     | $09:09-$<br>10:04 | 107018200                                                            | 3258.953                           | 0.263         |
| Kesehatan | $13:56-$<br>15:03 | 133319510                                                            | 4047.996                           | 0.263         |

Berdasarkan tabel 6 didapatlah hasil pengukuran *throughput* dari lokasi 1 ke lokasi 2, *throughput* yang diamati dalam pengukuran pada pagi dan siang hari ini diukur dalam *kbps*. *Throughput* merupakan jumlah. Transfer data yang sukses sampai ke tujuan selama waktu tersebut, rata-rata *throughput* terendah terjadi pada siang hari, proses pengiriman data yang bagus terjadi pada hari karena memiliki nilai rata-rata tertinggi.

### 3). *Delay*

*Delay* dapat dipengaruhi oleh jarak, media fisik, atau juga proses waktu yang lama dalam suatu jaringan. Menurut versi *TIPHON*, sebagai standarisasi yang digunakan dalam pengukuran nilai *delay*, maka besarnya *delay* dapat diklasifikasikan sebagai kategori *latensi* sangat bagus jika <150 *ms,* bagus jika 150 sampai dengan 300*ms*, sedang jika 300 *ms* sampai dengan 450 *ms* dan jelek jika >450 *ms*.

Dari hasil pengukuran *delay* yang telah dilakukan, dapat di lihat hasil pengujian *monitoring* menggunakan *Axence NetTools* pada tabel 7.

**Tabel 7. Nilai** *delay server www.facebook.com* **dan** *google.com* **dari lokasi 1 ke lokasi 2**

| Monito<br>ring           | Waktu<br>(WIB)    |     | Delay |               |                        |
|--------------------------|-------------------|-----|-------|---------------|------------------------|
|                          |                   | Min | Max   | Delay<br>(ms) | <b>TIPHON</b>          |
| www.fa<br>cebook.<br>com | $10:00-$<br>11:07 | 27  | 996   | 36            | Sangat<br><b>Bagus</b> |
|                          | $13:45-$<br>14:39 | 27  | 276   | 10            | Sangat<br><b>Bagus</b> |
| google.<br>com           | $10:00-$<br>11:07 | 25  | 997   | 29            | Sangat<br><b>Bagus</b> |
|                          | $13:45-$<br>14:39 | 27  | 207   | 7,6           | Sangat<br><b>Bagus</b> |

Berdasarkan hasil pengukuran *delay* pada *server www.facebook.com* dan *google.com*, bahwa pengukuran tertinggi ke *server www.facebook.com* dan *google.com* terjadi pada pagi hari yaitu 36 *ms* dan 29 *ms* dan termasuk kategori sangat bagus semua dalam standarisasi *TIPHON*.

Tabel 8 merupakan hasil pengukuran nilai *delay* yang telah dilakukandari lokasi 1 ke lokasi 2, didapatkan nilai rata-rata *response time delay* dalam *millisecond* (*ms*) yaitu sebagai berikut:

**Tabel 8. Nilai** *delay* **dari lokasi 1 ke lokasi 2**

| Tempat    | Waktu<br>(WIB)    | Lama<br>pengamatan<br>(second) | Panjang<br>packets | <b>Besar</b><br>delay<br>(ms) |
|-----------|-------------------|--------------------------------|--------------------|-------------------------------|
| Dinas     | $09:09-$<br>10:04 | 3258,953                       | 135182             | 24.108                        |
| Kesehatan | $13:56-$<br>15:03 | 4047,996                       | 178740             | 22.648                        |

Dari hasil tabel 8 berdasarkan nilai besar *delay* sesuai dengan tabel versi *TIPHON* dari lantai 1 ke lantai 2 , maka kategori *delay* yang sangat baik terjadi pada dinas kesehatan dengan besar *delay* dibawah 150 *ms*, sedangkan besar *delay* yang jelek terjadi pada siang hari yaitu lebih dari 450 *ms*.

#### *4). Packet Loss*

Dari hasil pengukuran *packet loss* yang telah dilakukan diatas, dapat di lihat hasil pengujian *monitoring* menggunakan *Axence NetTools* ke *server www.facebook.com* dan *google.com*  sebagai berikut:

### **Tabel 9. Nilai** *packet lossserver www.facebook.com* **dan** *google.com* **dari lokasi 1 ke lokasi 2.**

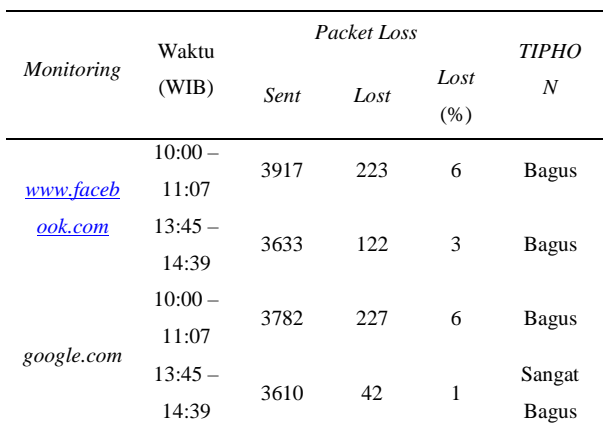

Berdasarkan tabel 9 hasil pengukuran pada *server www.facebook.com* dan *google.com*, bahwa nilai *packet loss* yang sangat bagus ada

106 *Jurnal Ilmiah Matrik Vol.20 No.2, Agustus 2018: 95- 108*

pada*servergoogle.com* pada siang hari yaitu hanya1%.

Pada pengukuran *packet loss* dari lokasi 1 ke lokasi 2 melalui hasil *monitoring* selama dua bulan yang dimulai pada bulan maret 2018 sampai April 2018 seperti pada gambar 18 dan 19.

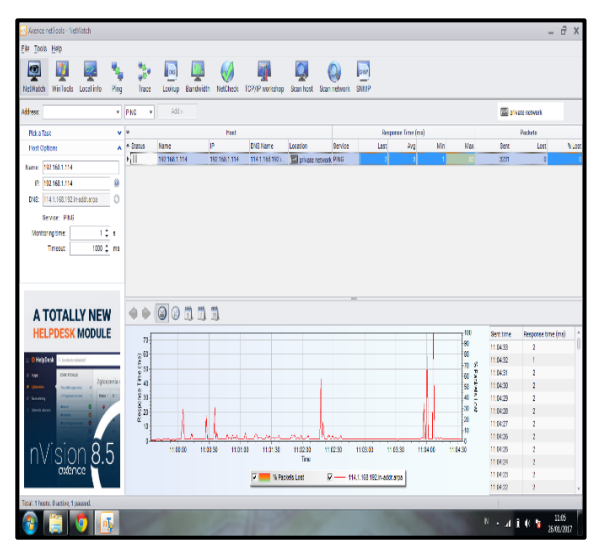

**Gambar 18. Pengukuran** *packet loss* **hari Kamis jam 10:10 – 11:05**

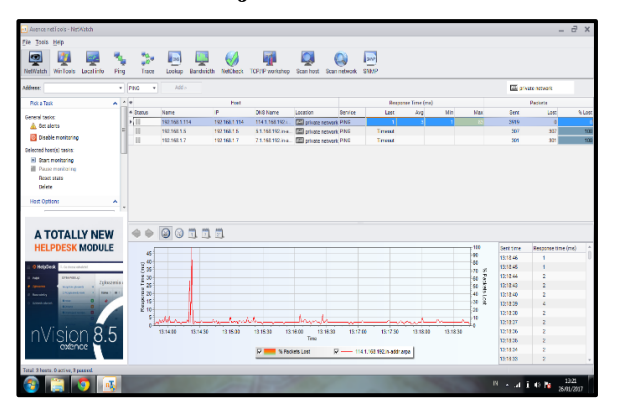

**Gambar 19. Pengukuran** *packet loss* **hari Kamis jam 12:18 – 13:21**

Berdasarkan hasil pengukuran *packet loss* selama tiga hari pada lokasi 1 ke lokasi 2, didapat nilai *packet loss* dalam *persentase* (%) dapat dilihat padatabel 11.

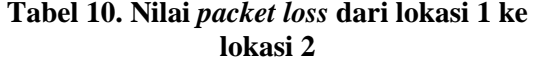

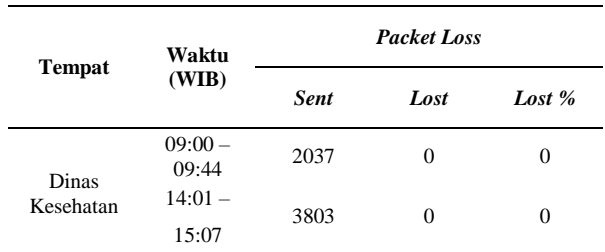

Dari tabel 10 didapatkan nilai *packet loss* sesuai dengan versi *TIPHON* sebagai standarisasi untuk kategori *packet loss* sangat bagus jika 0%, bagus jika 3%, sedang jika 15% dan jelek jika 25%. Maka hasil pengukuran dari lokasi 1 ke lokasi 2 selama pengukuran memperoleh nilai *packet loss* yang sangat bagus karena nilai *packet loss* yang didapat bernilai 0%.

### **4. SIMPULAN**

Parameter *QOS* (*Quality of Service*) yang terdiri dari *bandwidth*, *throughput*, *delay*, dan *packet loss* sangat berpengaruh terhadap kinerja jaringan Dinas Kesehatan Kota Palembang, dan berdasarkan nilai besar *delay* sesuai dengan tabel versi *TIPHON* dari lantai 1 ke lantai 2, maka kategori *delay* yang sangat baik terjadi pada dinas kesehatan dengan besar *delay*  dibawah 150 *ms*, sedangkan besar *delay* yang jelek terjadi pada siang hari yaitu lebih dari 450 *ms*, sedangkan hasil pengukuran dari lokasi 1 ke lokasi 2 selama pengukuran memperoleh nilai *packet loss* yang sangat bagus karena nilai *packet loss* yang didapat bernilai 0%

## **DAFTAR RUJUKAN**

- Iwan Sofana. (2013). *Membangun Jaringan Komputer*. Penerbit Informatika, Bandung.
- Lubis, R.S., dan Pinem, Maksum., (2014). *Analisis Quality Of Service (Qos) Jaringan Internet Di SMK Telkom Medan.* Medan : Konsentrasi Teknik Telekomunikasi, Departemen Teknik Elektro.
- Putra, D.L.A., Subhan, Ahmad. K.H. (2013) *Analisa Kinerja Implementasi Wireless Distribution System Pada Perangkat Access Point 802.11 g Menggunakan Openwrt.* Surabaya: politeknik elektronika negeri surabaya.
- Sulaksana, U., 2004. *Manajemen Perubahan,* Cetakan I. Pustaka Pelajar Offset. Yogyakarta.